# **Zo gaat u een Windows 10 en 11 installatie USB-stick maken**

Dit is een artikel van Personalcomputercare

Voor de leden van **MCCA** bewerkt door

Dick Beekman.

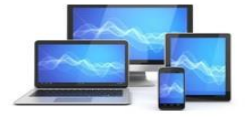

**Mini Computer Club Almelo** 

#### U heeft een usb stick nodig van minimaal 8GB

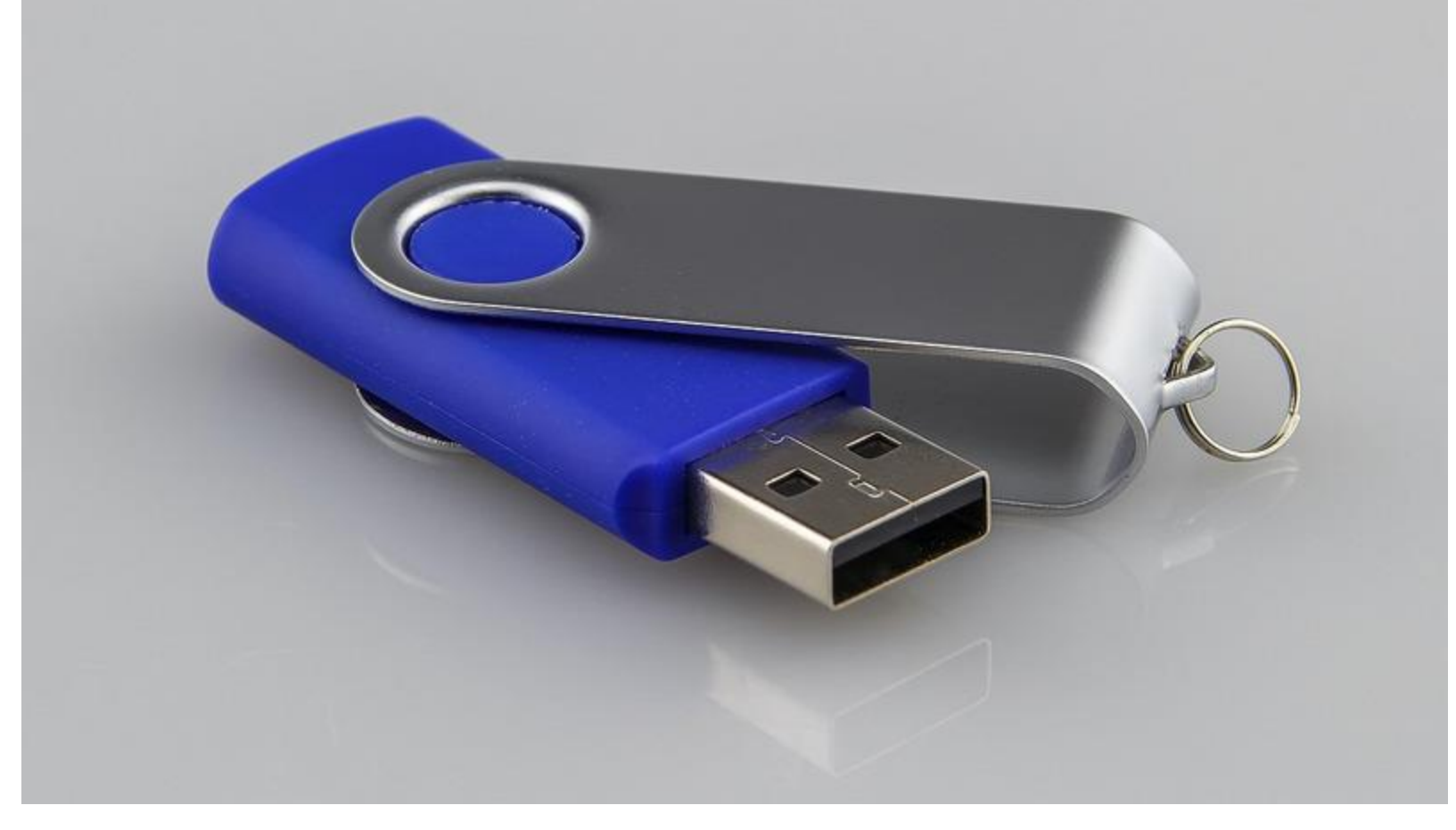

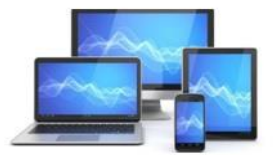

#### **Mini Computer Club Almelo**

#### Een Windows 10 installatie USB-stick maken is om verschillende redenen handig.

Zo kun je met zo'n USB-stick bijvoorbeeld Windows 10 herstellen op je pc en Windows 10 schoon installeren.

Maar ook je C-schijf leegmaken kan als je besluit je pc te verkopen of weg te gooien.

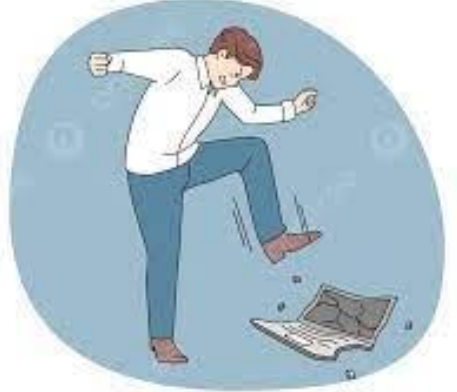

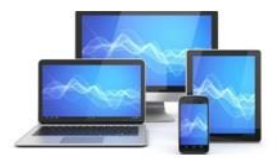

**Mini Computer Club Almelo** 

### Een Windows 10 installatie USB-stick hebben is handig en makkelijk zelf te maken.

### Op dezelfde manier als dat je een installatie USBstick maakt voor Windows 10 maak je er ook één voor Windows 11.

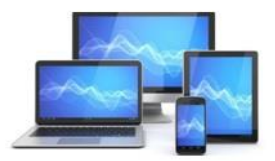

**Mini Computer Club Almelo** 

### **Wat heb je nodig voor een Windows installatie USB-stick?**

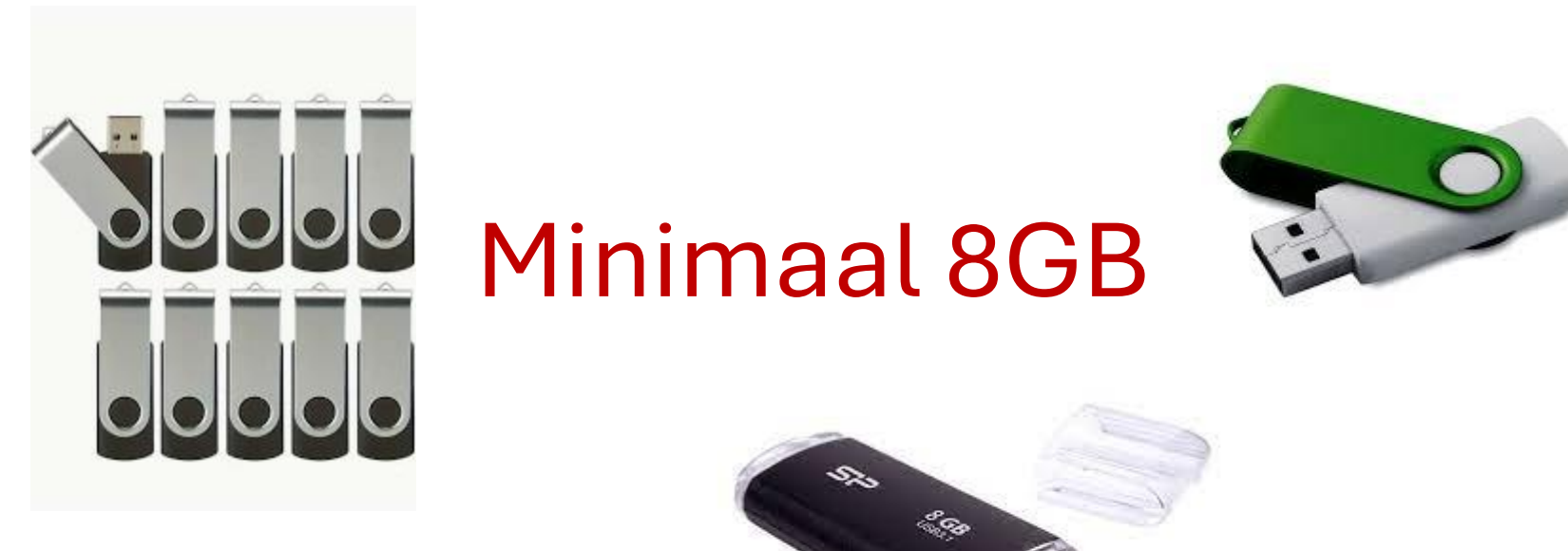

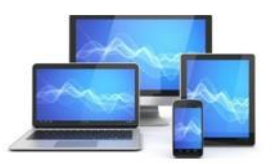

**Mini Computer Club Almelo** 

Bij het maken van een installatie USB-stick worden alle bestanden die nodig zijn om Windows 10 te installeren op de USB-stick gezet.

# Tevens wordt de USB-stick opstartbaar (bootable) gemaakt.

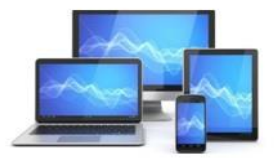

**Mini Computer Club Almelo** 

### Dat betekent dat je [je computer vanaf de USB-stick](https://www.personalcomputercare.nl/computervragen/tips/opstarten-vanaf-usb.htm)  [opstarten](https://www.personalcomputercare.nl/computervragen/tips/opstarten-vanaf-usb.htm) kunt.

### Dit kan onder andere van pas komen wanneer je [computer niet wil opstarten.](https://www.personalcomputercare.nl/computervragen/tips/computer-start-niet-op.htm)

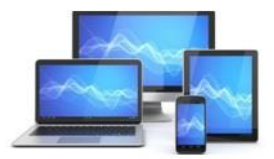

**Mini Computer Club Almelo** 

# Voor het maken van een Windows installatie USB-stick heb je nodig:

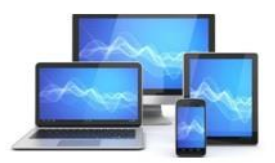

**Mini Computer Club Almelo** 

•Een werkende Windows-laptop of desktop-pc.

•Een bij voorkeur lege USB-stick van minimaal 8GB.

•Een internetverbinding.

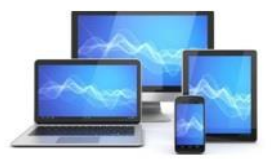

**Mini Computer Club Almelo** 

### De USB-stick die je gaat gebruiken hoeft niet persé leeg te zijn.

Deze wordt leeg gemaakt zodra de installatiebestanden van Windows op de USB-stick worden gezet.

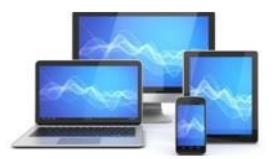

**Mini Computer Club Almelo** 

Toch verdient het [de](https://www.personalcomputercare.nl/computervragen/hardware/usb-stick-formatteren.htm) voorkeur om de [USB-stick te formatteren.](https://www.personalcomputercare.nl/computervragen/hardware/usb-stick-formatteren.htm)

## Kies daarbij voor standaard formatteren in plaats van snel formatteren.

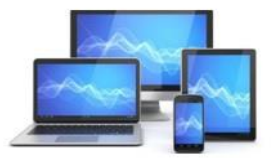

**Mini Computer Club Almelo** 

Bij het standaard formatteren wordt de USB-stick niet alleen leeggemaakt, maar wordt de schijfruimte ook op fouten gecontroleerd.

Zo weet je zeker dat je straks een feilloos werkende installatie USB-stick zult hebben.

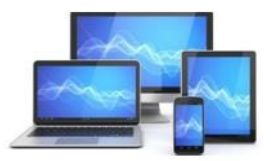

**Mini Computer Club Almelo** 

## Een internetverbinding heb je nodig omdat de bestanden, waarmee de installatie USB-stick gemaakt wordt, gedownload worden van het internet.

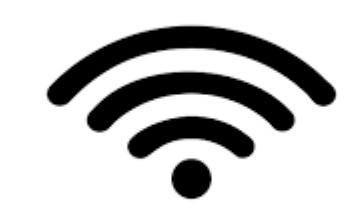

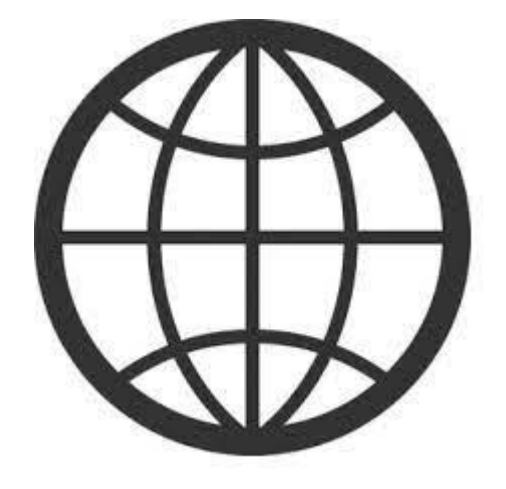

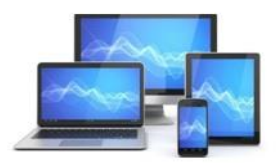

**Mini Computer Club Almelo** 

# **Hoe maak je een opstartbare Windows 10 of 11 installatie USB-stick?**

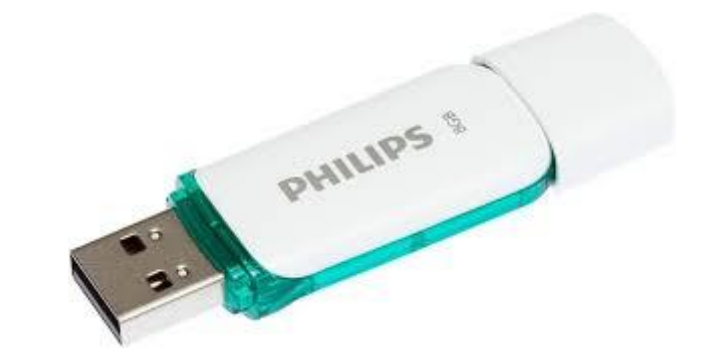

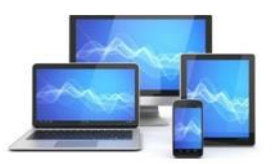

**Mini Computer Club Almelo** 

Een installatie USB-stick voor Windows 10 en Windows 11 moet niet alleen de bestanden bevatten die nodig zijn om Windows te installeren, maar je moet er ook je computer mee op kunnen starten.

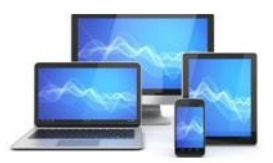

**Mini Computer Club Almelo** 

### Bijvoorbeeld wanneer:

- ➢ Windows nog helemaal niet op je computer staat.
- $\triangleright$  Je computer niet starten wil.
- $\triangleright$  Je de C-schijf wilt leegmaken omdat je [je computer wilt](https://www.personalcomputercare.nl/computervragen/beveiliging/oude-computer-veilig-weggooien.htm)  [weggooien](https://www.personalcomputercare.nl/computervragen/beveiliging/oude-computer-veilig-weggooien.htm) of 'm wilt verkopen.

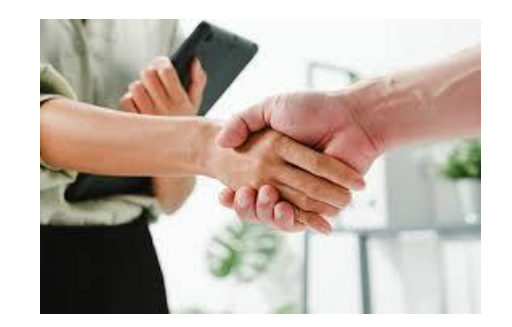

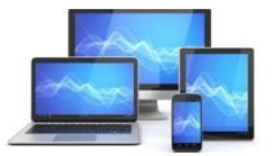

**Mini Computer Club Almelo** 

# **Windows Media Creation Tool.**

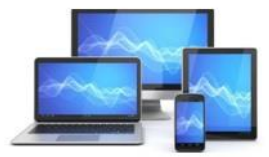

**Mini Computer Club Almelo** 

### Voor het maken van een opstartbare USB-stick

### om Windows 10 of Windows 11 te installeren,

### wordt de Windows Media Creation Tool van Microsoft gebruikt.

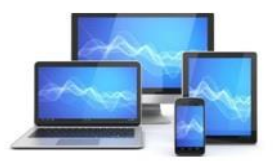

**Mini Computer Club Almelo** 

Dit is een programma waarmee van verwisselbare media, zoals een USB-stick,

## een DVD of externe harde schijf een installatiemedium voor Windows kan worden gemaakt.

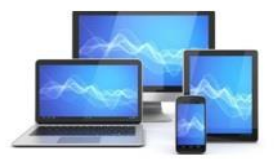

**Mini Computer Club Almelo** 

# Als voorbeeld maak ik een

# Windows 10 installatie USB-stick.

# Dit gaat als volgt:

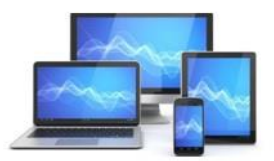

**Mini Computer Club Almelo** 

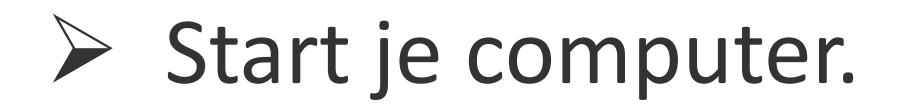

- ➢ Start je [browser](https://www.personalcomputercare.nl/computervragen/software/wat-is-een-browser.htm) en navigeer naar het webadres: [https://www.microsoft.com/nl](https://www.microsoft.com/nl-nl/software-download/windows10)[nl/software-download/windows10](https://www.microsoft.com/nl-nl/software-download/windows10).
- ➢ ( voor Windows 11 is dit: [https://www.microsoft.com/nl-nl/software](https://www.microsoft.com/nl-nl/software-download/windows11)[download/windows11](https://www.microsoft.com/nl-nl/software-download/windows11))

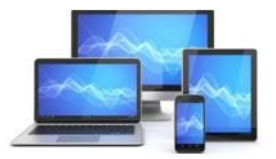

1.Klik op de getoonde webpagina op de knop *Hulpprogramma nu downloaden*.

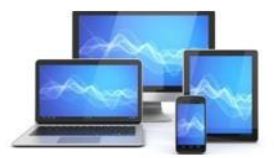

**Mini Computer Club Almelo** 

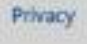

#### Wil je Windows 10 op je pc installeren?

Voordat je aan de slag kunt gaan, heb je eerst een licentie nodig voor het installeren van Windows 10. Vervolgens download je het hulpprogramma voor het maken van media. Zie de onderstaande instructies voor meer informatie over het gebruik van het hulpprogramma.

I.

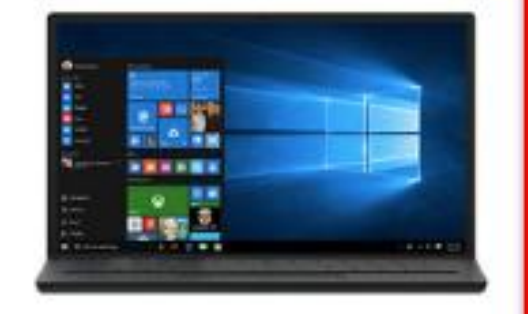

Hulpprogramma nu downloaden

#### Privacy

Deze pc met het hulpprogramma upgraden naar Windows 10 (klik voor meer of minder informatie)  $^{(+)}$ 

Het hulpprogramma voor het maken van installatiemedia (USB-flashstation, dvd of ISO-bestand) gebruiken om Windows 10 op  $^{(+)}$ een andere pc te installeren (klik voor meer of minder informatie).

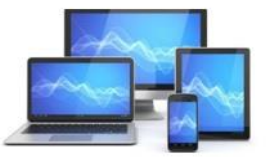

#### **Mini Computer Club Almelo**

Hiermee wordt het bestand MediaCreationTool\_22H2.exe naar je computer gedownload. Je vindt dit bestand in de map Downloads op je computer.

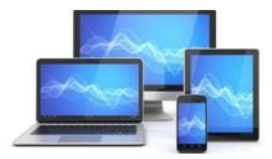

**Mini Computer Club Almelo** 

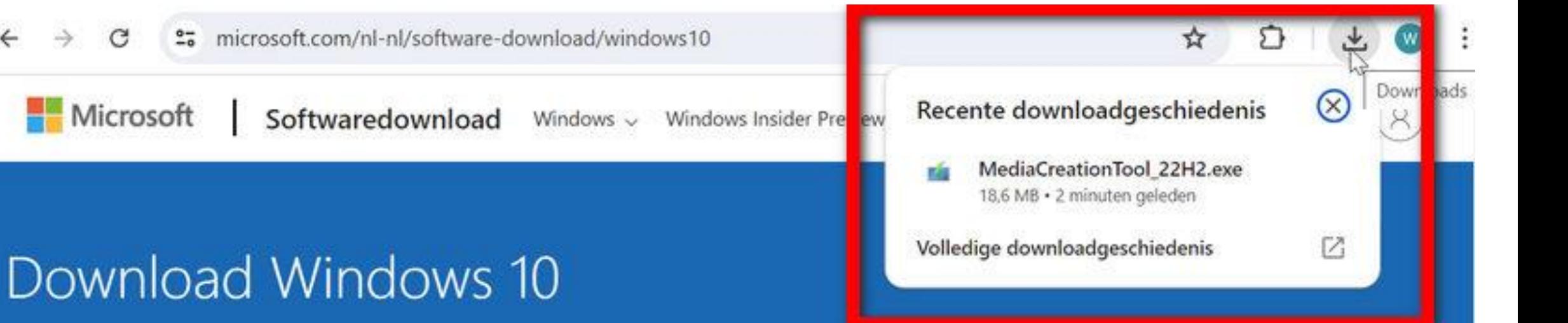

Controleer voor je gaat updaten de Windows release-informatie op bekende problemen die op jouw apparaat van toepassing kunnen zijn.

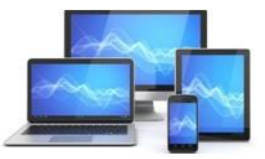

 $\leftarrow$ 

**Mini Computer Club Almelo** 

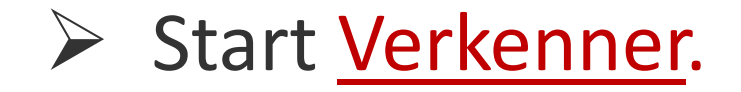

➢ Navigeer naar de map *Downloads*.

- ➢ Steek de USB-stick die je wilt gebruiken in een vrije USB-poort.
- ➢ Dubbelklik op het bestand *MediaCreationTool\_22H2.exe*. Hiermee start Windows 10 Setup.

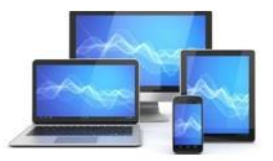

**Mini Computer Club Almelo** 

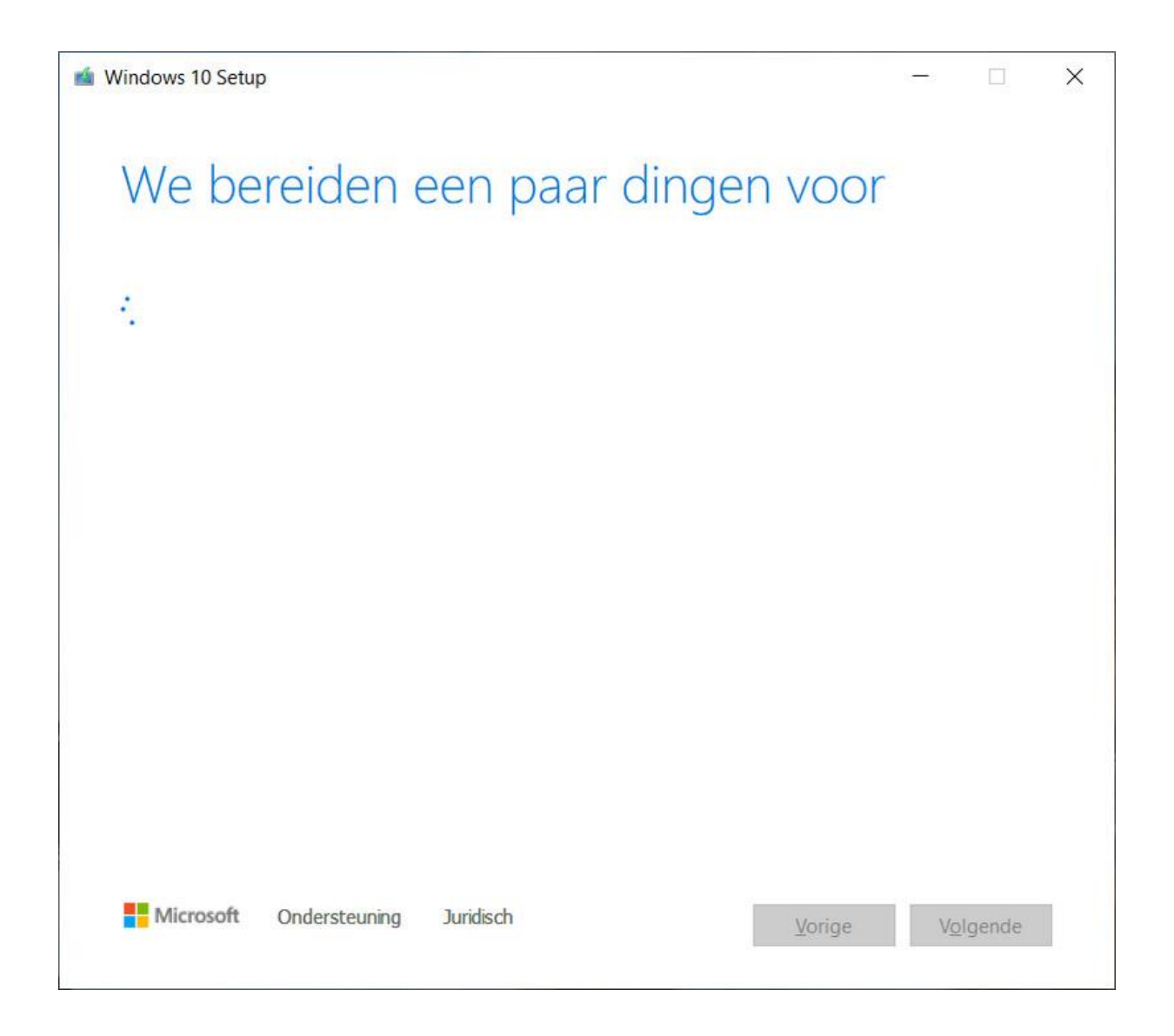

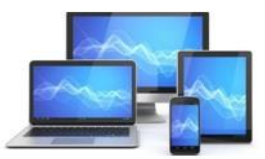

- ➢ Na enige ogenblikken zal een venster met licentievoorwaarden verschijnen. Klik in dit venster op de knop *Akkoord*.
- ➢ Vervolgens stelt Windows 10 Setup je de vraag wat je wilt doen. Klik op het keuzerondje met als bijschrift *Installatiemedia* en klik aansluitend op de knop *Volgende*.

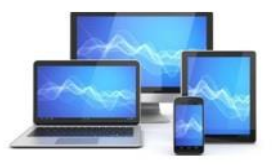

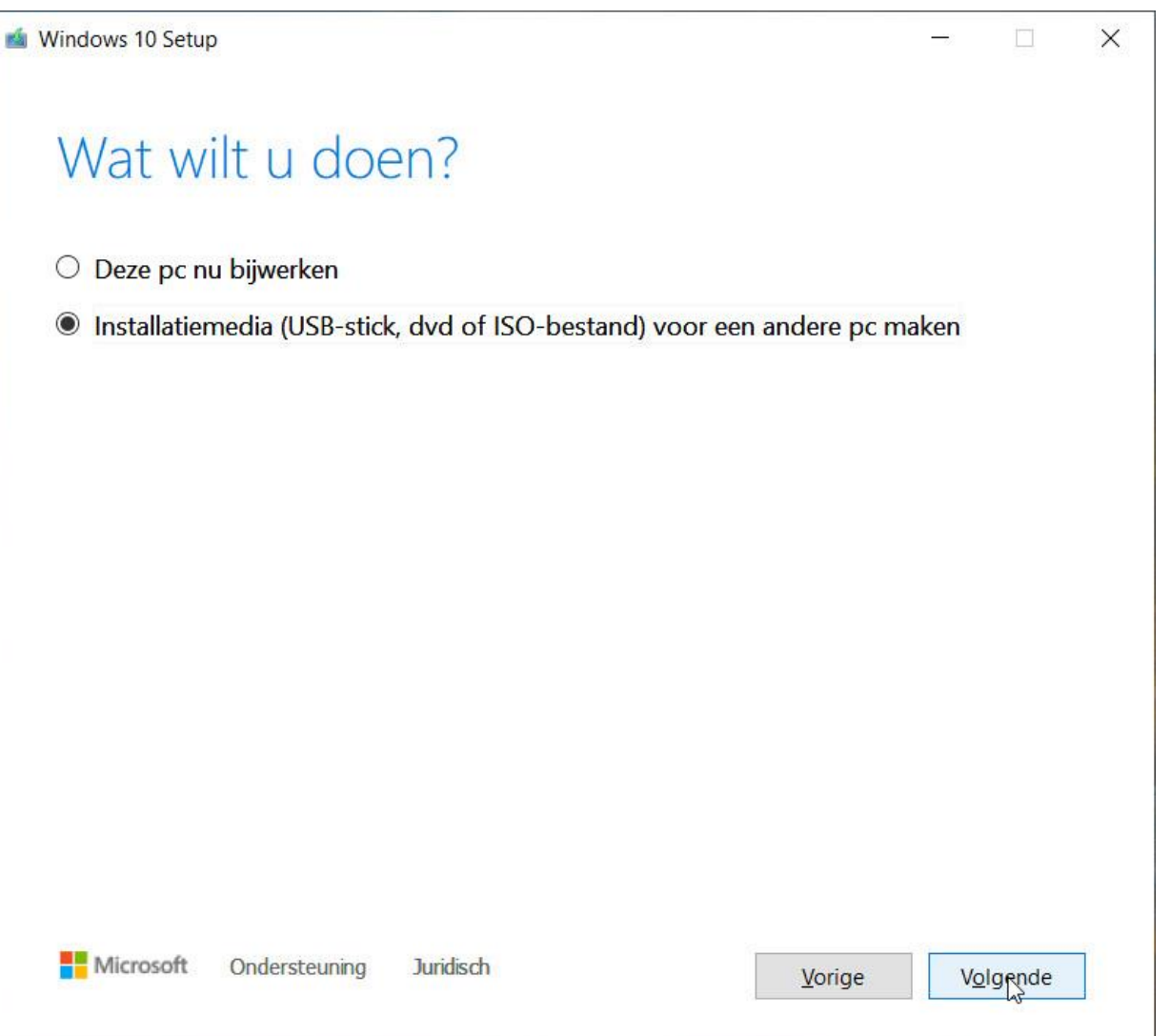

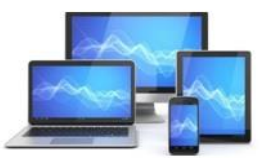

- ➢ Controleer in het venster dat volgt of de taal ingesteld staat op *Nederlands*, de versie op *Windows 10* en de architectuur op *64-bits*. Klik aansluitend op de knop *Volgende*.
- ➢ In het venster dat volgt, word je gevraagd welk medium je wilt gebruiken. Klik op het keuzerondje dat als bijschrift heeft: *USB-flashstation (USB-STICK)*. Klik aansluitend op *Volgende*.

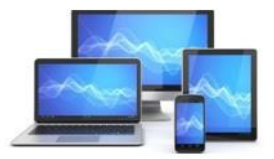

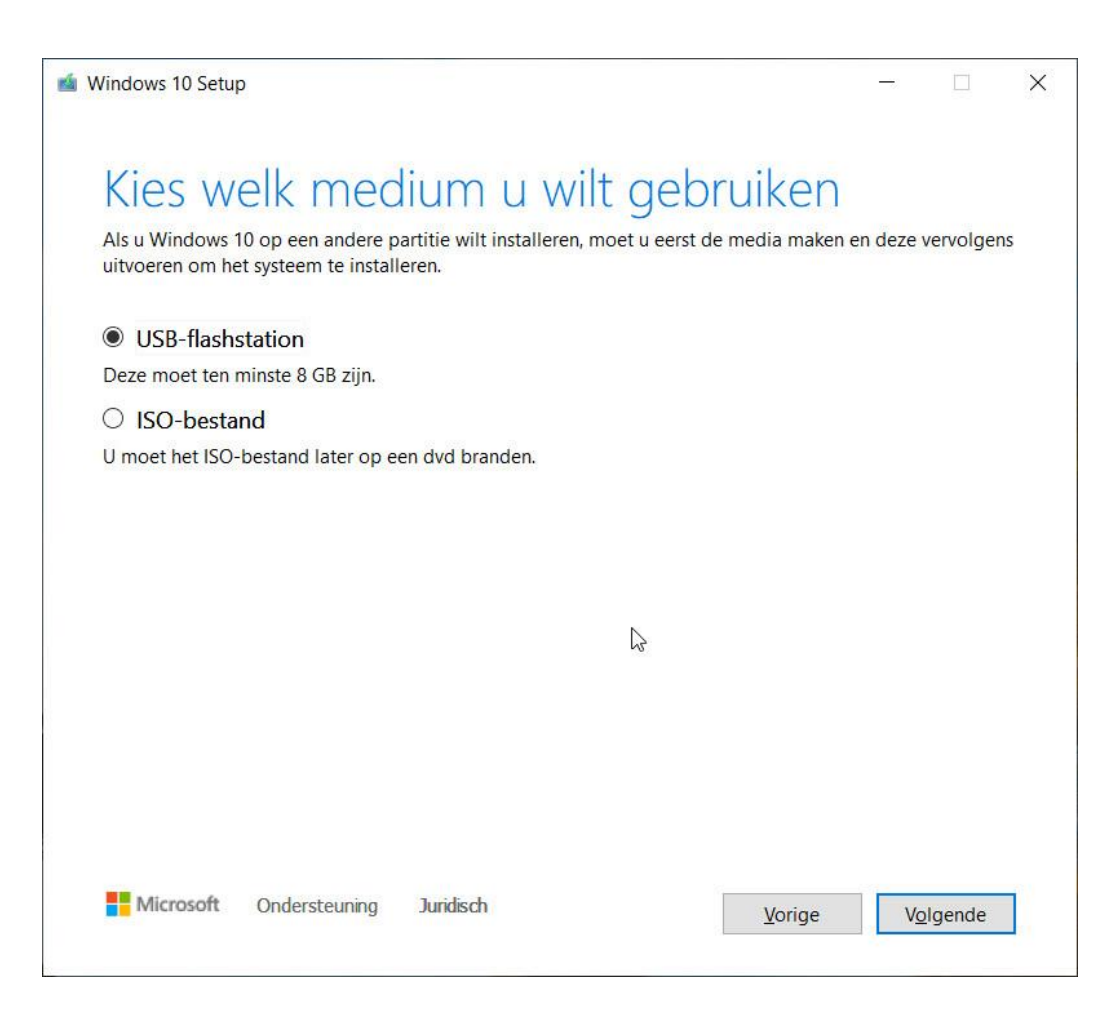

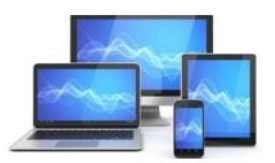

- ➢ Het venster dat aansluitend getoond wordt, vraagt je het USB-station te selecteren dat je wilt gebruiken. Doorgaans kun je gewoon op de knop *Volgende* klikken, tenzij je naast je USB-stick ook nog een ander schijfstation via USB op je pc hebt aangesloten. [Een](https://www.personalcomputercare.nl/computervragen/hardware/externe-harde-schijf.htm)  [externe harde schijf](https://www.personalcomputercare.nl/computervragen/hardware/externe-harde-schijf.htm) bijvoorbeeld.
- ➢ Er zal nu met het maken van de Windows 10 installatie USB-stick worden begonnen. Tijdens het maken ervan wordt de voortgang getoond.

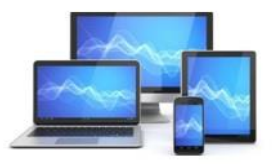

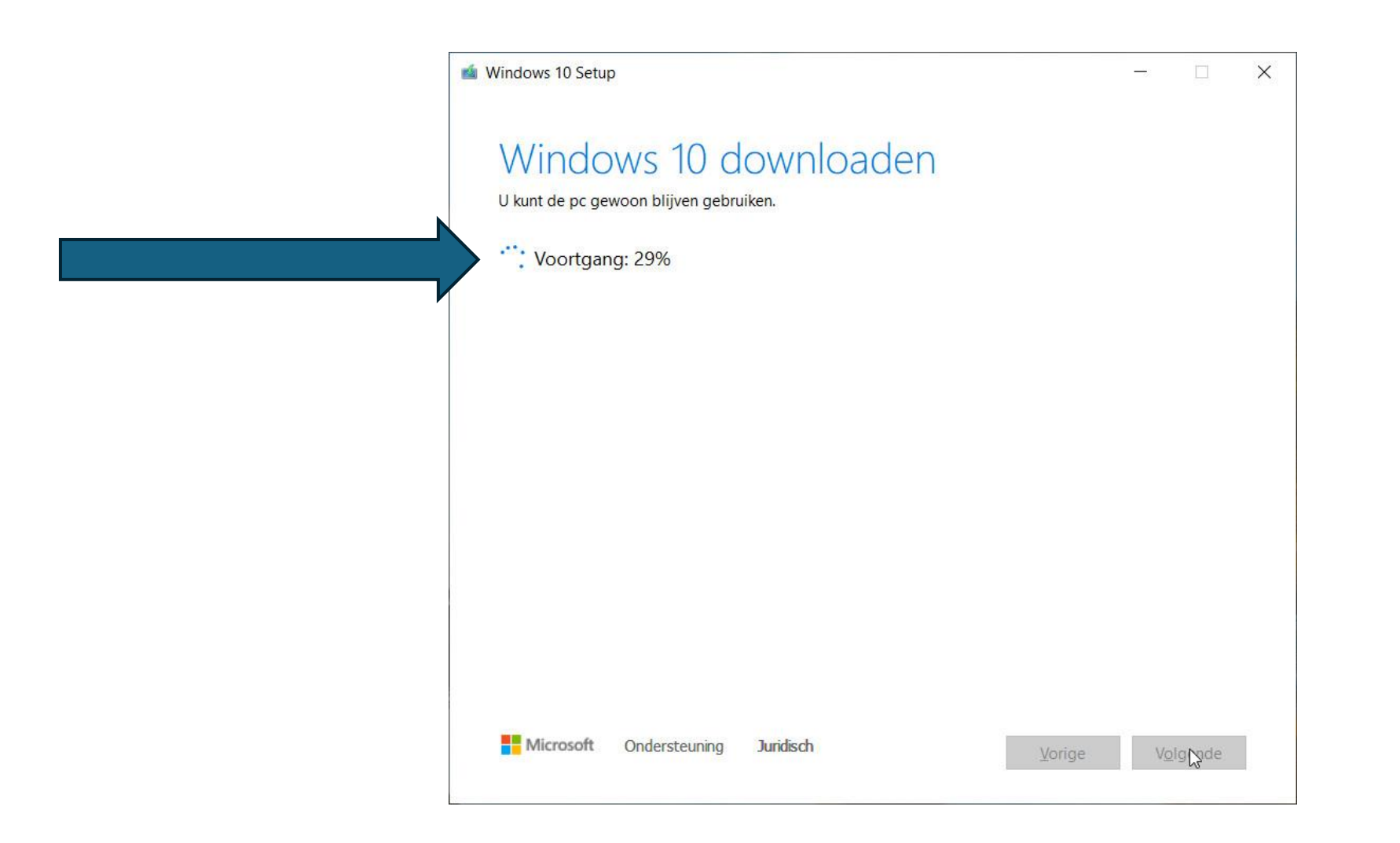

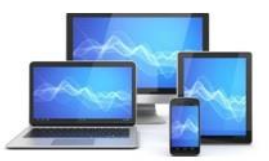

- ➢ Na enige tijd zal *Windows 10 Setup* weergeven dat USBstick klaar is.
- ➢ Klik op de knop *Voltooien*. Hiermee zal Windows 10 setup worden afgesloten.

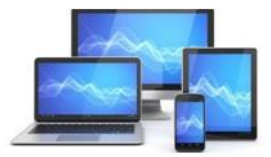

# Je Windows 10 of 11 installatie USB-stick is nu klaar voor gebruik.

Deze USB-stick kan de reddende engel zijn bij diverse problemen met je Windows-pc.

# Maar vanzelfsprekend hoop je 'm zo weinig mogelijk nodig te hebben.

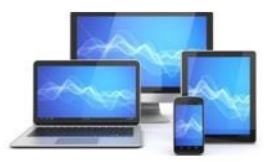

**Mini Computer Club Almelo** 

Deze presentatie is voor **MCCA** gemaakt aan de hand van een artikel in personalcomputercare.nl

## Door Dick Beekman

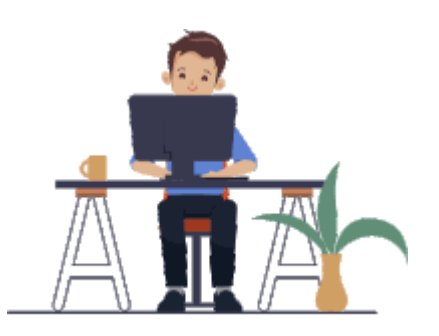

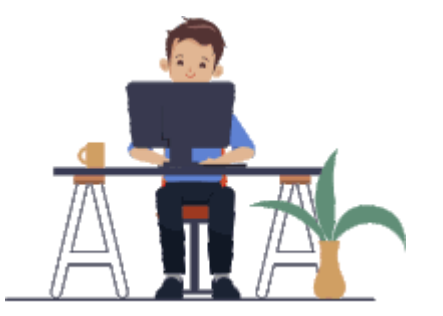

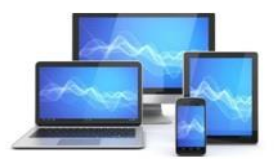

**Mini Computer Club Almelo**